## SUMMER READING oNLINE

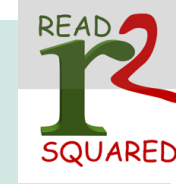

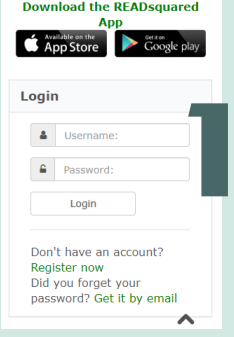

Summer Reading may look different this year, but we still hope to provide a fun incentive for you and/or your children to read this summer. The program will be held online via the ReadSquared app. To get started, get the ReadSquared app from your preferred app store or go to http://georgetown.readsquared.com. Set up an account. Adults and kids can be added to the same account.

From the Dashboard, you can check reading progress, reading lists, prize badges, and log reading progress. Prizes can be picked up at the library or via curbside pickup. When you are ready to add your minutes or books read, click on "Log Reading".

For kids in the Pre-K program, select "Bingo" instead of "Log Reading". Pre-K participants do not log minutes or books but complete 3 lines on the bingo sheet.

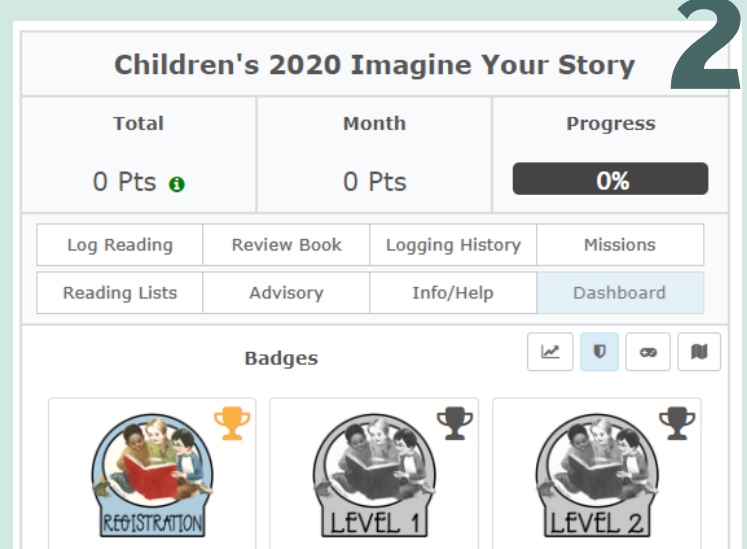

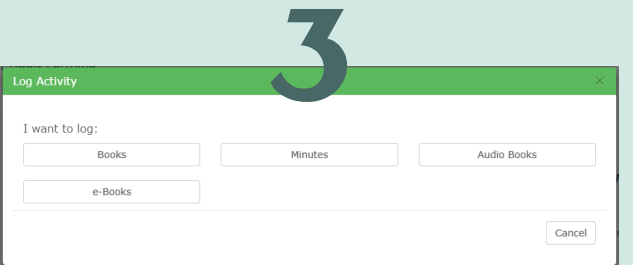

You can now log minutes or books. Enter titles of any books read. If multiple books were read during the time period, you may just enter any of the titles.

With each badge earned in a kid's account, they will be able to get a prize at the library and an online game may be unlocked in the app. Random drawings will be held throughout the summer as well.

Each badge on an adult account equals an entry into a weekly drawing for prizes. Adults may also opt to participate in the Book Bingo Challenge, which is located under the Bingo tab on the dashboard of your account. Finish a line and win a reusable drawstring library bag.

S<br>3 Once you click on "log reading", select "Books",<br>"Audiobooks", or "e-Books" for an adult summer<br>reading assessment or minutes for a kidle assessment reading account or minutes for a kid's account. If you select minutes, kids accounts will be accessible. If you select books, you will be able to access adult accounts.

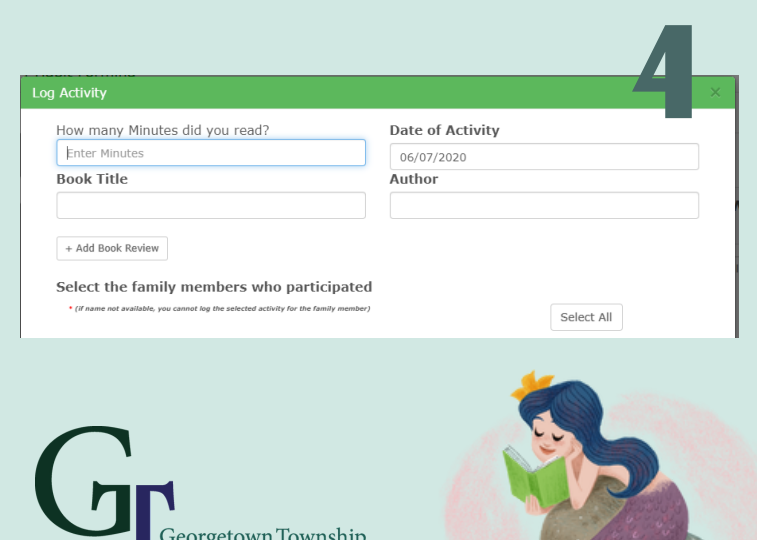

Public Library